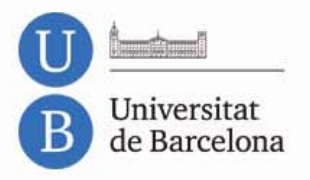

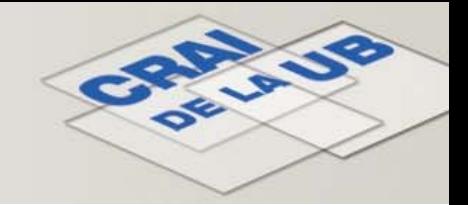

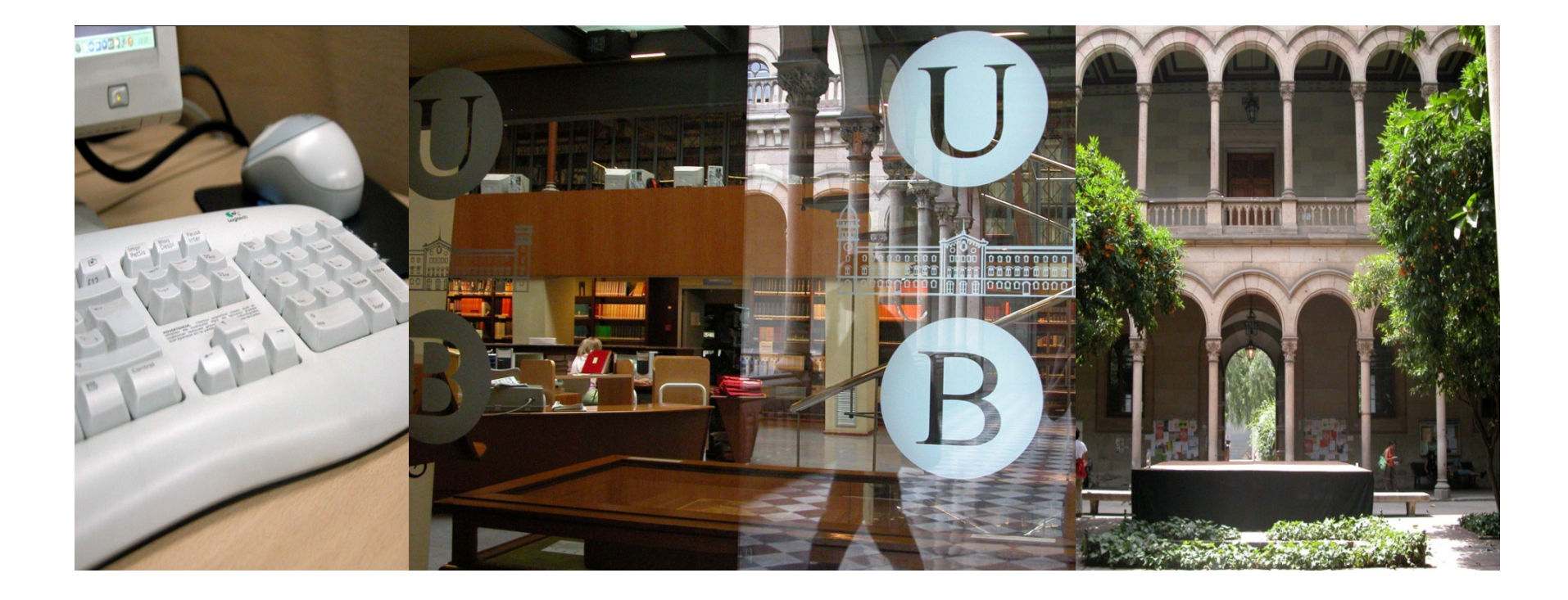

# **SciFinder Web**

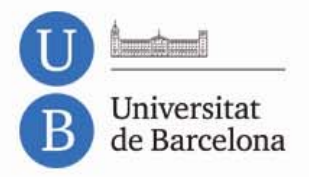

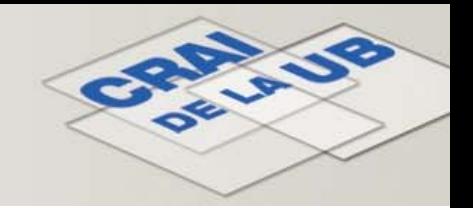

# **SciFinder Web**

- [Introducció](#page-2-0)
- Com [accedir](#page-4-0)‐hi
- [Contingut](#page-5-0)
- [Opcions](#page-12-0) de cerca
- [Resultats](#page-15-0) de cerca
- [SciPlanner](#page-21-0) i altres funcions

<span id="page-2-0"></span>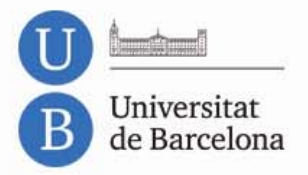

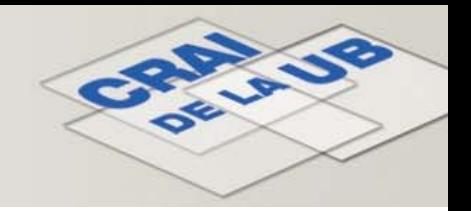

# **Introducció**

- • Plataforma produïda pel **Chemical Abstracts Service (CAS)** que dóna accés a la col∙lecció més gran [d'informació](http://www.cas.org/) sobre química, enginyeria química i altres matèries relacionades.
- • Permet consultar de manera transparent diverses bases de dades. Cerca automàticament <sup>a</sup> les bases de dades més adients segons el tipus de consulta.
- • Es pot buscar per nom, fórmula <sup>o</sup> estructura dels compostos, per reacció, tema, autor, institució, etc.
- • Permet fullejar els sumaris de les revistes considerades més importants dins l'àmbit de la química.

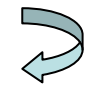

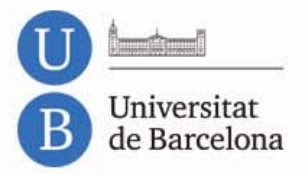

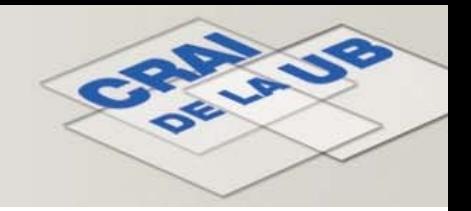

# **Introducció**

Proporciona dades de:

- • Més de 34 milions de referències provinents de més de 10.000 revistes científiques, llibres, ponències de conferències i patents de 60 oficines de patents.
- $\bullet$ Més de 190 milions de citacions des de 1997 fins ara.
- • Més de 61 milions de substàncies i 62 milions de seqüències registrades pel CAS.
- •Més de 44 milions de compostos comercials.
- • Més de 43 milions de reaccions amb informació sintètica de compostos orgànics, organometàl∙lics i productes naturals.
- •Informació biomèdica de la base de dades Medline.

<span id="page-4-0"></span>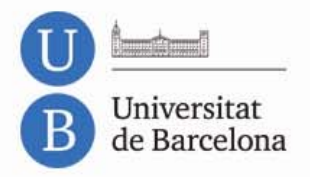

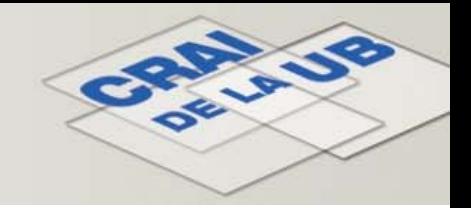

# **Com accedir‐hi**

- •● No cal la instal∙lació de cap programa. Vegeu els [Requeriments](http://www.cas.org/support/scifi/sysreqs.html) [informàtics](http://www.cas.org/support/scifi/sysreqs.html).
- • Per accedir‐hi és necessari registrar‐se des d'un ordinador de la UB. Cal utilitzar un correu institucional [\(@ub.edu\).](https://origin-scifinder.cas.org/registration/index.html?corpKey=11D50724-86F3-F00A-111F-1D46E63696DF)
- • La pàgina d'accés és: [http://scifinder.cas.org.](http://scifinder.cas.org/) Us demanarà l'usuari i la contrasenya que heu creat en registrar‐vos.
- • Si voleu accedir‐hi **des de fora de la UB**, heu de configurar‐vos el [servidor](http://www.bib.ub.edu/serveis/acces-fora-ub/configuracio-proxy/) [intermediari](http://www.bib.ub.edu/serveis/acces-fora-ub/configuracio-proxy/) (proxy) al vostre navegador.

<span id="page-5-0"></span>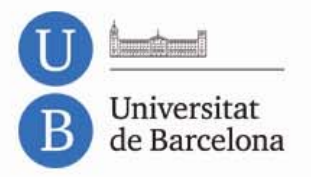

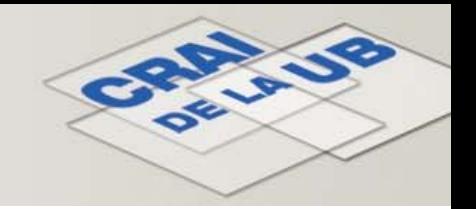

### Accés a set bases de dades:

- CA [PLUS](#page-6-0)
- •**[REGISTRY](#page-7-0)**
- $\bullet$ **[CASREACT](#page-8-0)**
- •[MARPAT](#page-9-0)
- •**[CHEMCATS](#page-10-0)**
- $\bullet$ **[CHEMLIST](#page-10-0)**
- •[MEDLINE](#page-11-0)

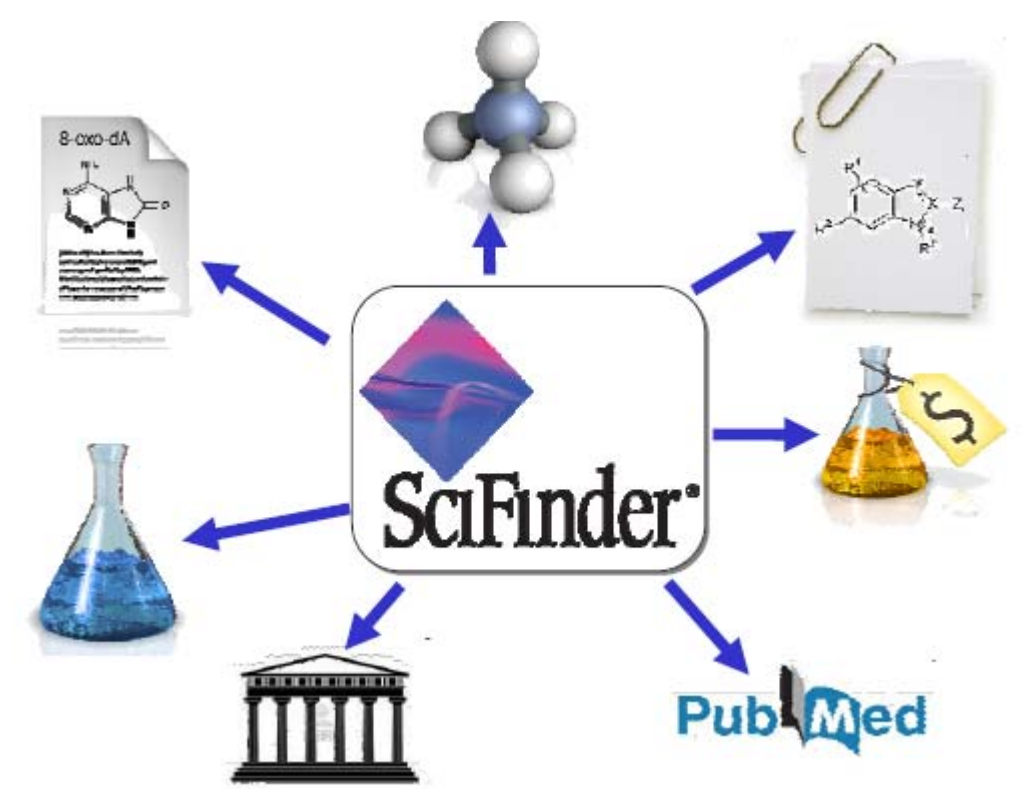

<span id="page-6-0"></span>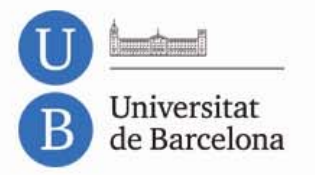

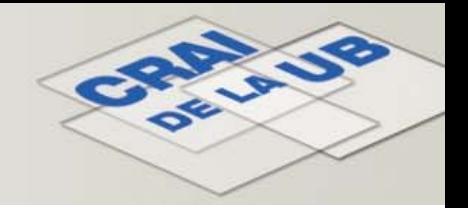

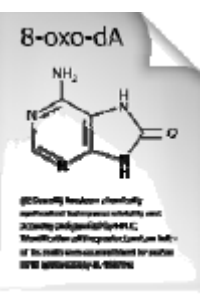

### CA PLUS: base de dades bibliogràfica

- És la col∙lecció més gran d'informació sobre química, enginyeria química i altres matèries relacionades, des de 1907 fins <sup>a</sup> l'actualitat.
- • Conté més de 34 milions de referències provinents de més de 10.000 revistes científiques, llibres, ponències de conferències i patents de 60 oficines de patents.
- •S'actualitza diàriament.

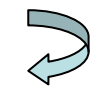

<span id="page-7-0"></span>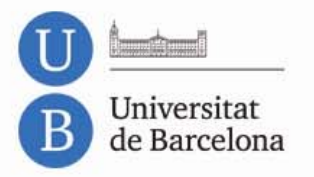

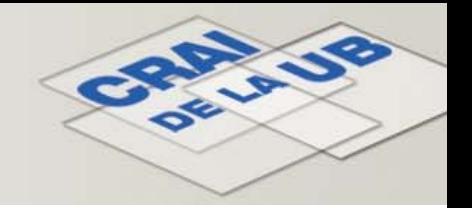

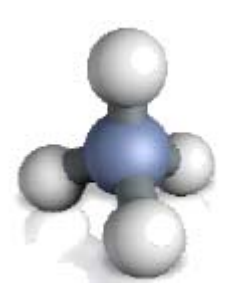

### REGISTRY: base de dades de substàncies

- • Més de 61 milions de substàncies i 62 milions de seqüències registrades pel CAS .
- • Cobertura: 1957‐present. Pot incloure substàncies des de 1900.
- •• Informació de les substàncies: nom, sinònims, CAS RN, propietats experimentals i calculades, estructura, etc.
- $\bullet$  Permet cercar per estructura química, CAS RN, nom químic <sup>o</sup> comercial i fórmula molecular.
- •S'actualitza diàriament.

<span id="page-8-0"></span>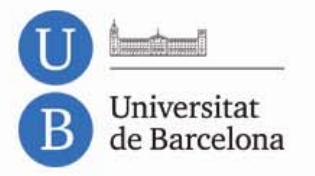

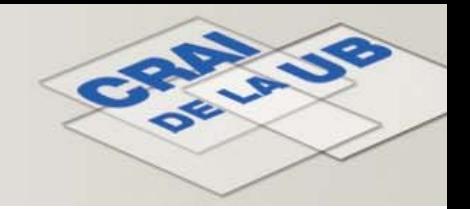

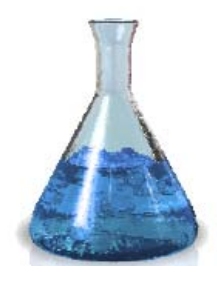

### CASREACT: base de dades de reaccions

- •Més de 43 milions de reaccions d'una <sup>o</sup> més etapes.
- •Cobertura: 1840‐present.
- •· Inclou reaccions Wiley: EROS, síntesi orgànica i reaccions orgàniques.
- $\bullet$  Permet cercar dibuixant la reacció completa <sup>o</sup> només l'estructura d'alguns del reactius i/o productes.
- S'actualitza setmanalment.

<span id="page-9-0"></span>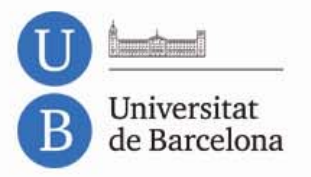

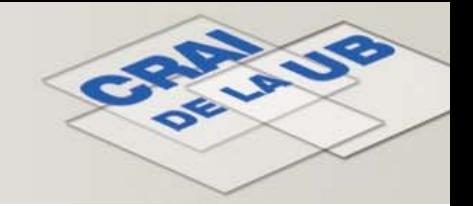

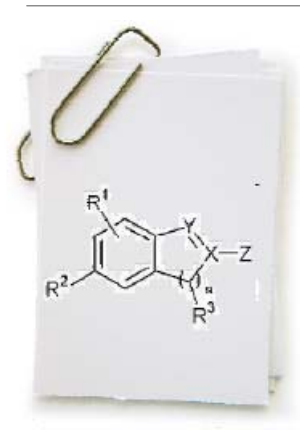

## MARPAT: base de dades de patents

- •Més de 890.000 estructures de Markush.
- $\bullet$ Més de 300.000 patents.
- •Cobertura: 1840‐present.
- •• Informació INPI inclosa 1961-1987.
- •Permet cercar dibuixant l'estructura de les substàncies.
- •S'actualitza diàriament.

<span id="page-10-0"></span>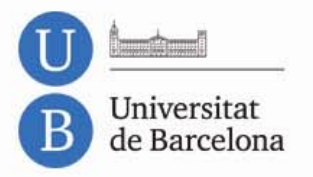

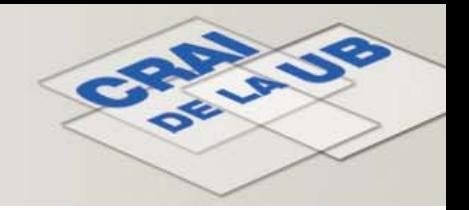

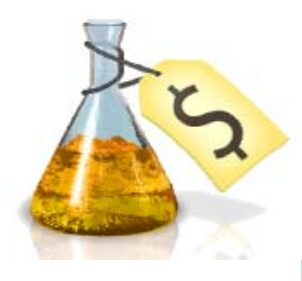

### CHEMCATS: base de dades de catàlegs i proveïdors

- • Més de 44 milions de substàncies incloses <sup>a</sup> 1.215 catàlegs de 1.100 proveïdors.
- •• Informació sobre preus, dades de contacte, quantitats, CAS RN, etc.
- •S'actualitza dues vegades <sup>a</sup> la setmana.

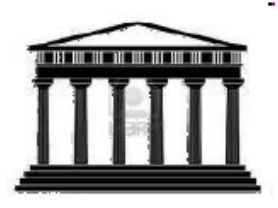

### CHEMLIST: base de dades de regulacions

- • Més de 100 inventaris i llistes regulatòries de diferents països amb informació de més de 280.000 substàncies.
- •Cobertura: 1970‐present.
- •S'actualitza setmanalment.

<span id="page-11-0"></span>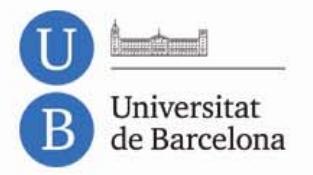

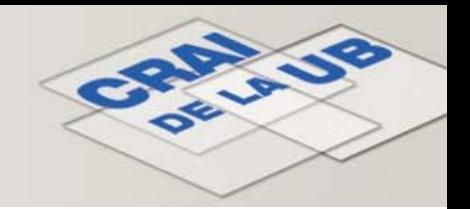

#### MEDLINE: base de dades de biomedicina**Publ**Med

- • Base de dades bibliogràfica produïda per la National Library of Medicine (NLM).
- •Cobertura: 1949‐present.
- • Més de 17 milions de referències de més de 4.800 revistes biomèdiques.
- •S'actualitza quatre vegades <sup>a</sup> la setmana.

<span id="page-12-0"></span>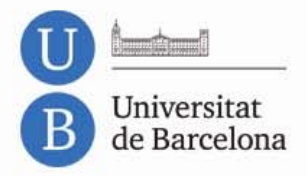

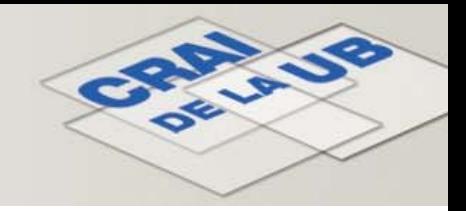

### **Opcions de cerca**

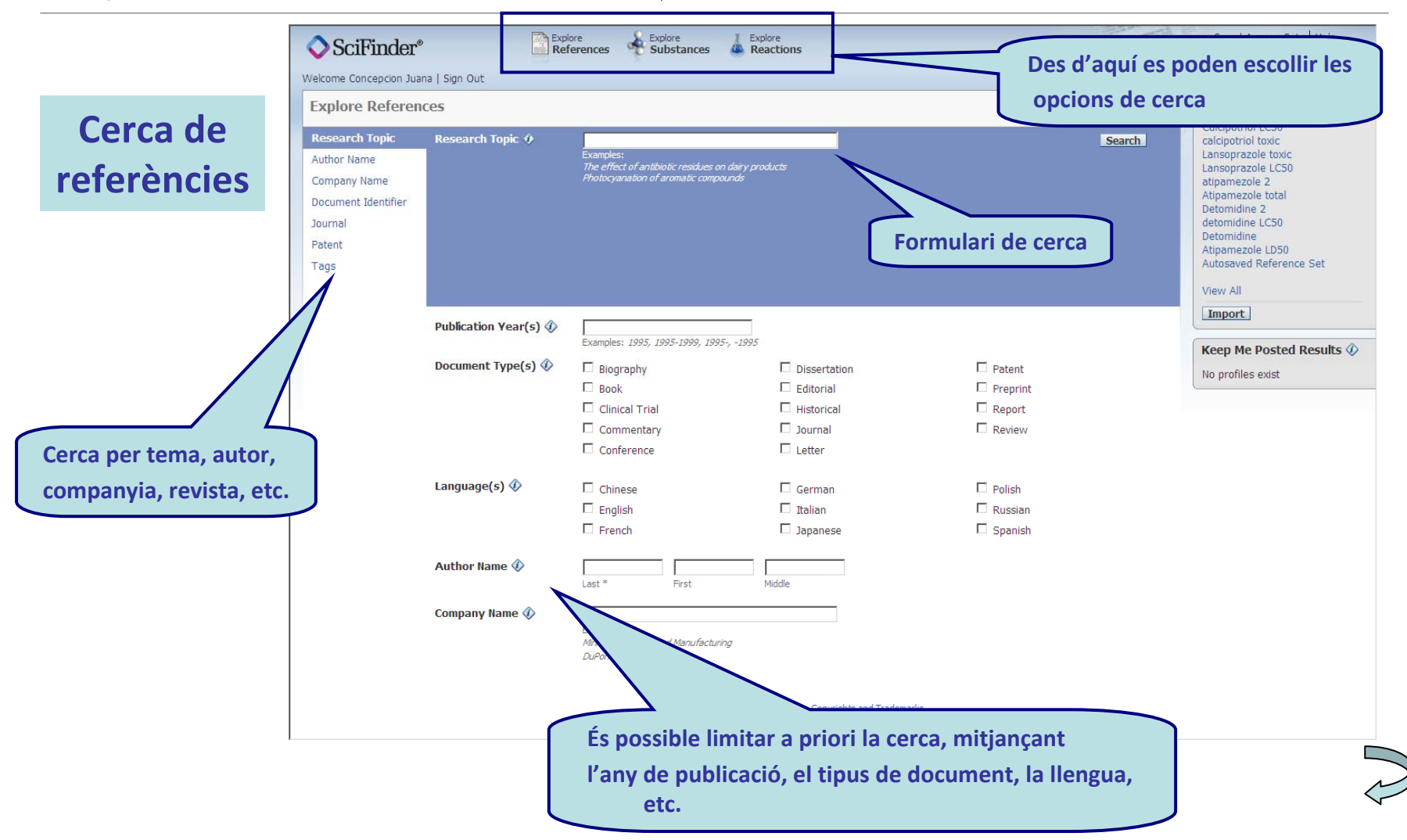

**Explore References**

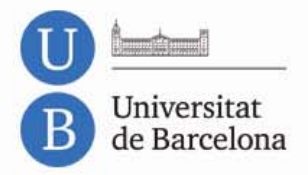

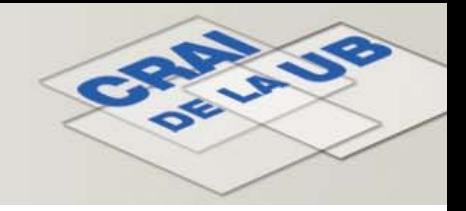

### **Opcions de cerca**

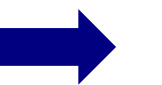

### **Explore Substances**

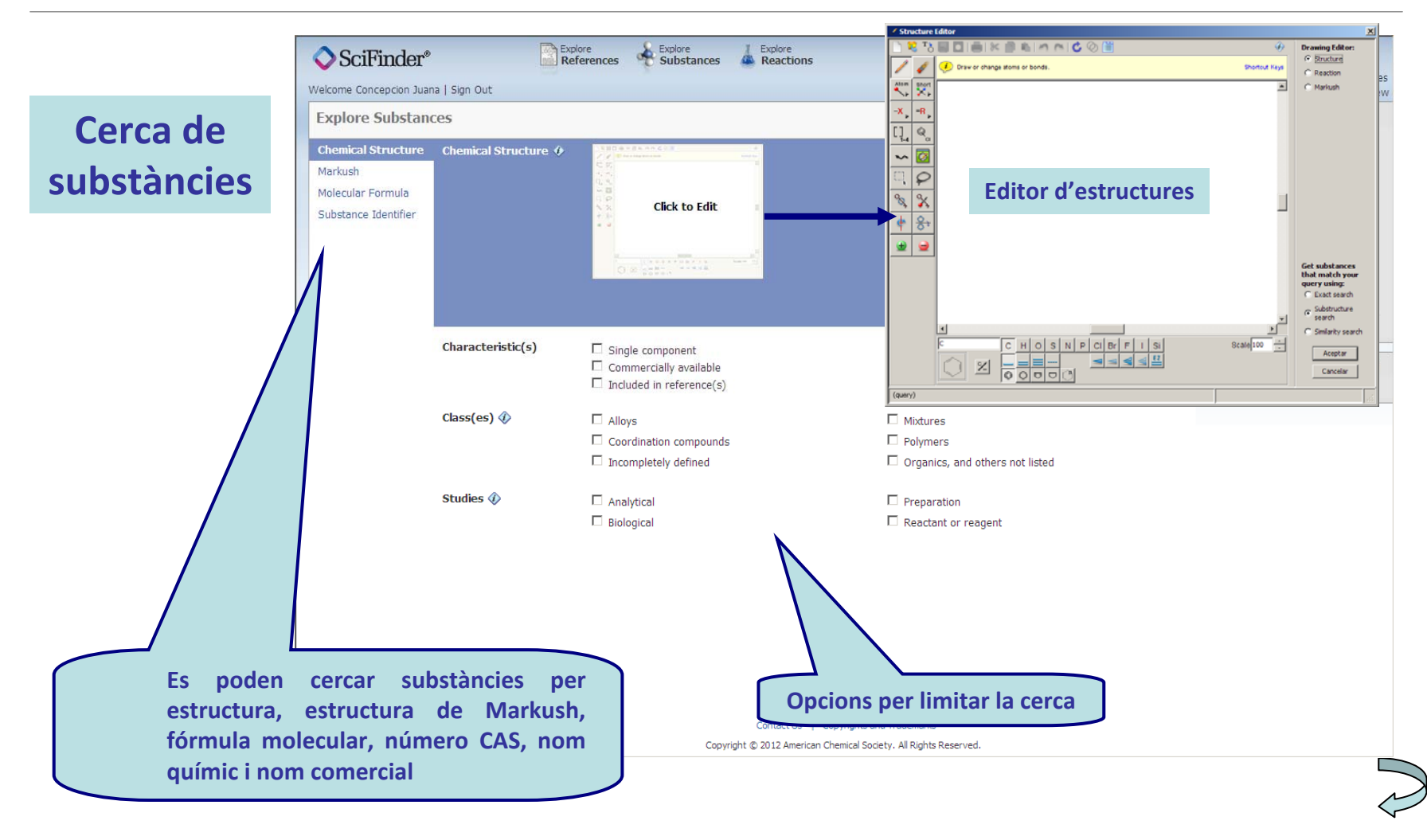

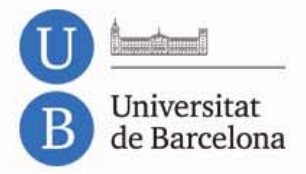

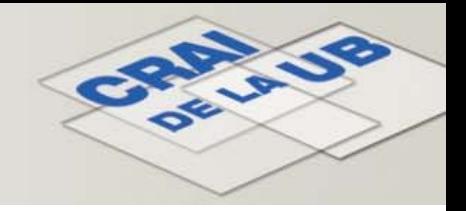

## **Opcions de cerca**

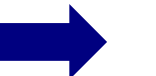

### **Explore Reactions**

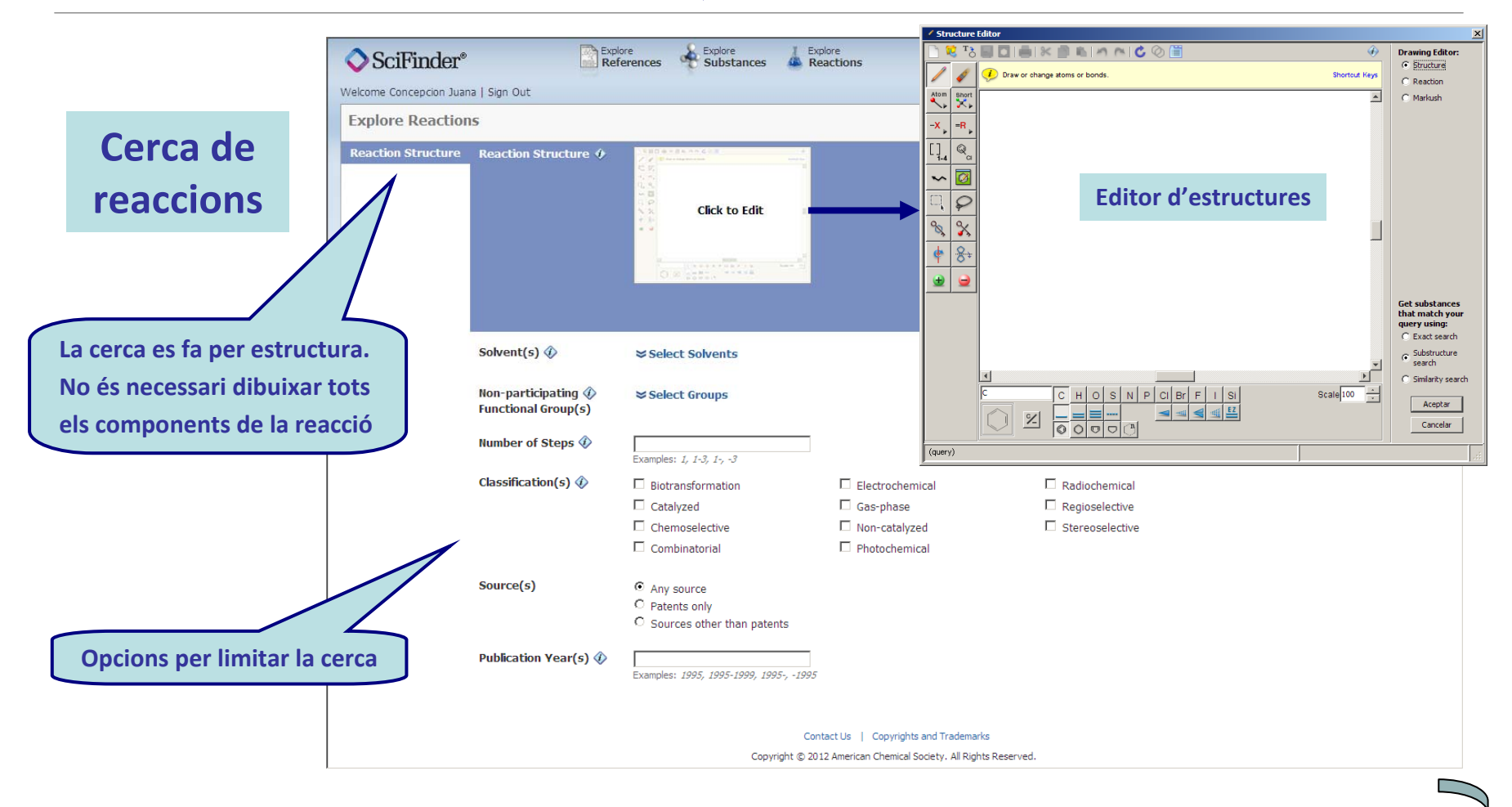

<span id="page-15-0"></span>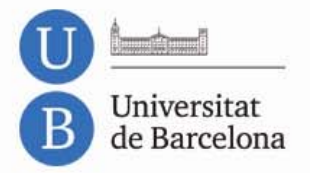

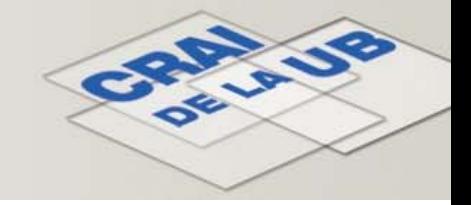

### **Resultats de la cerca de referències**

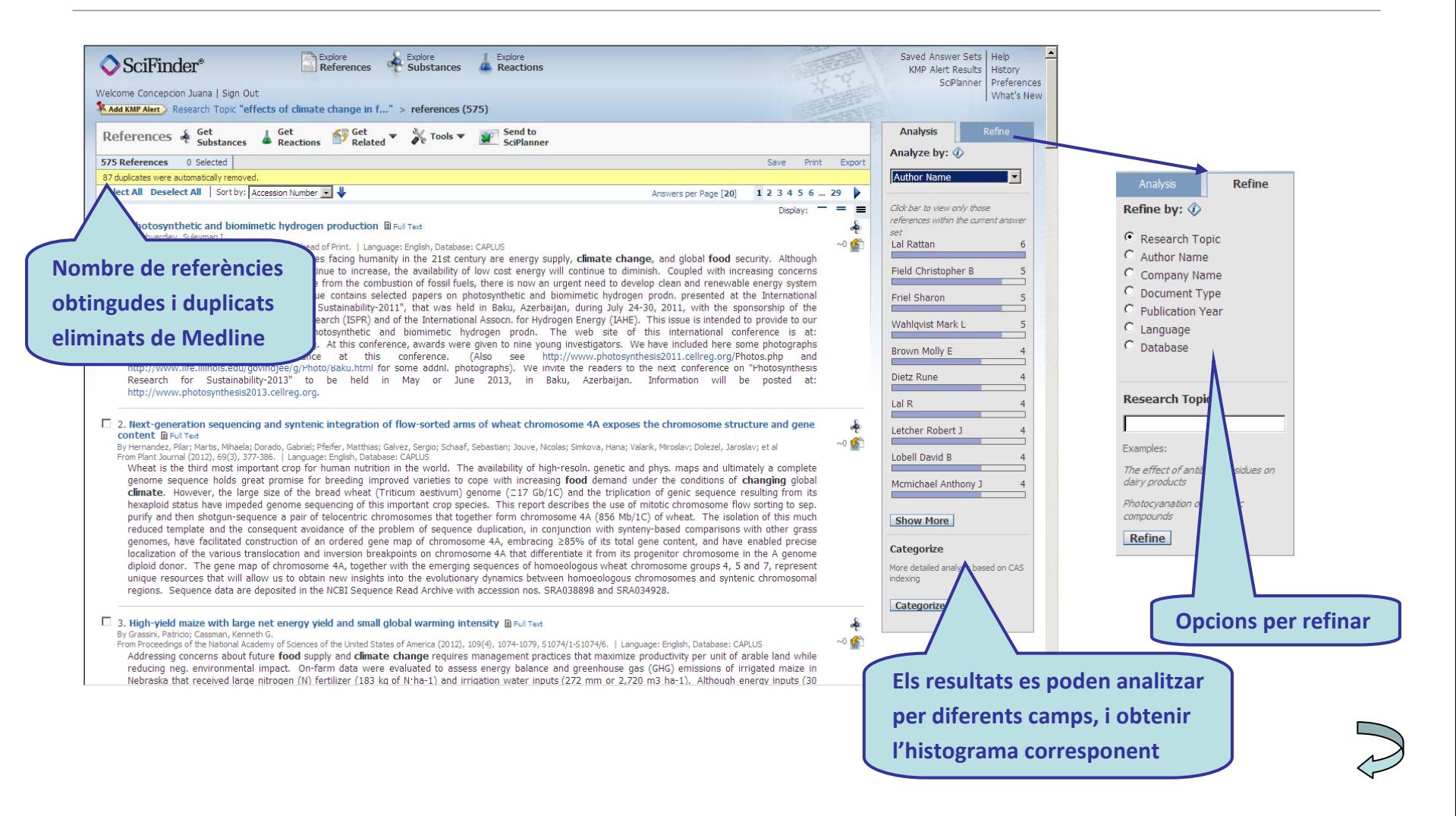

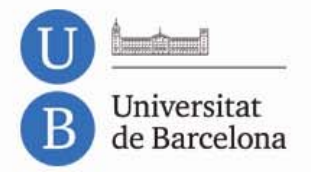

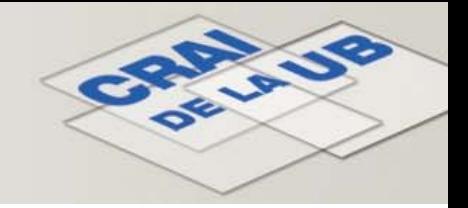

## **Resultats de la cerca de referències**

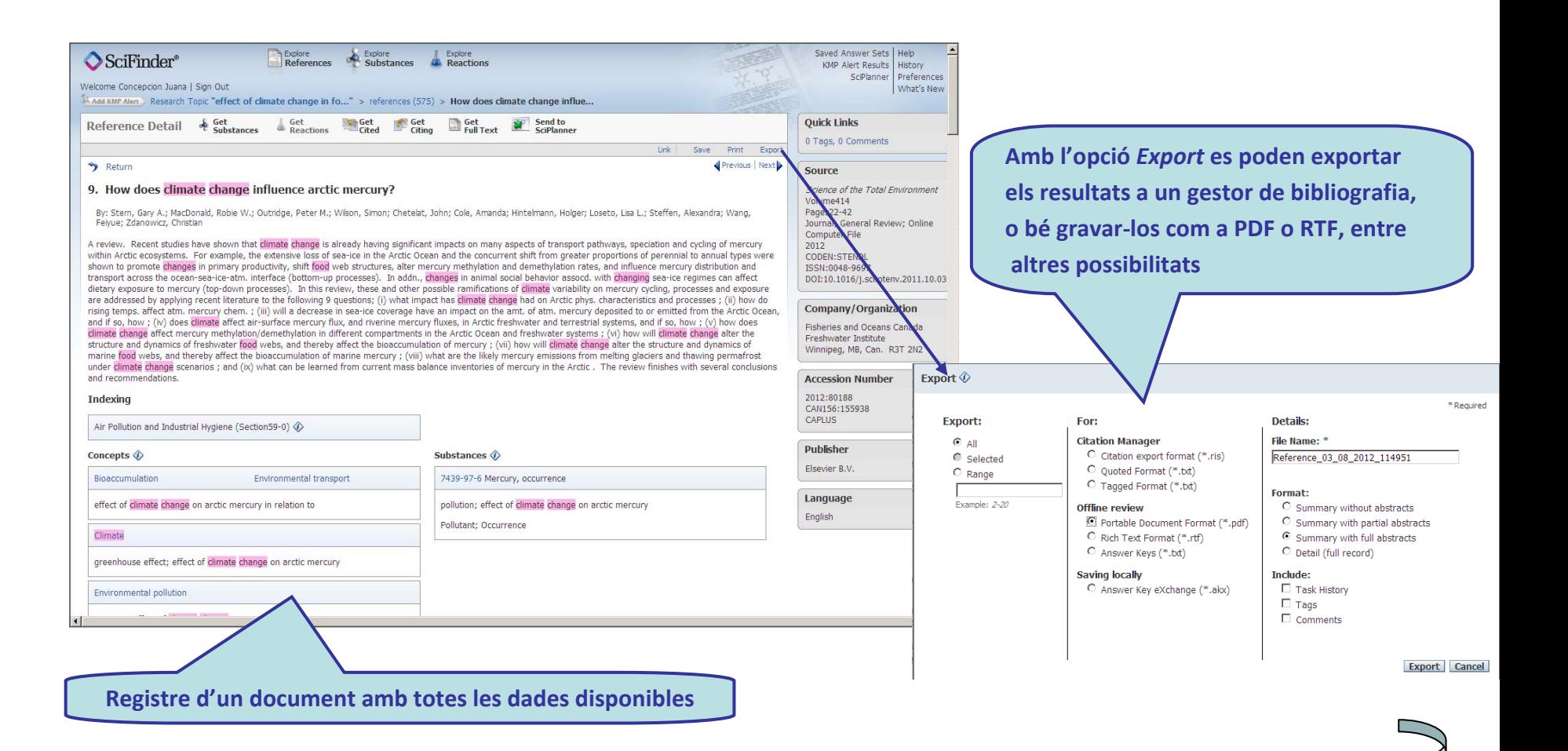

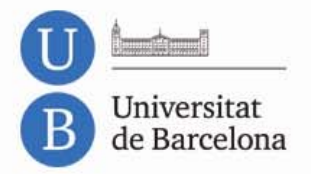

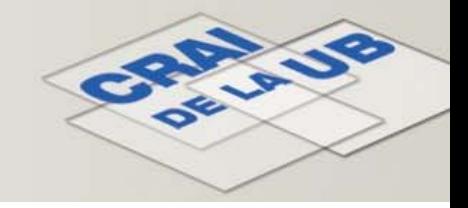

## **Resultats de la cerca de substàncies**

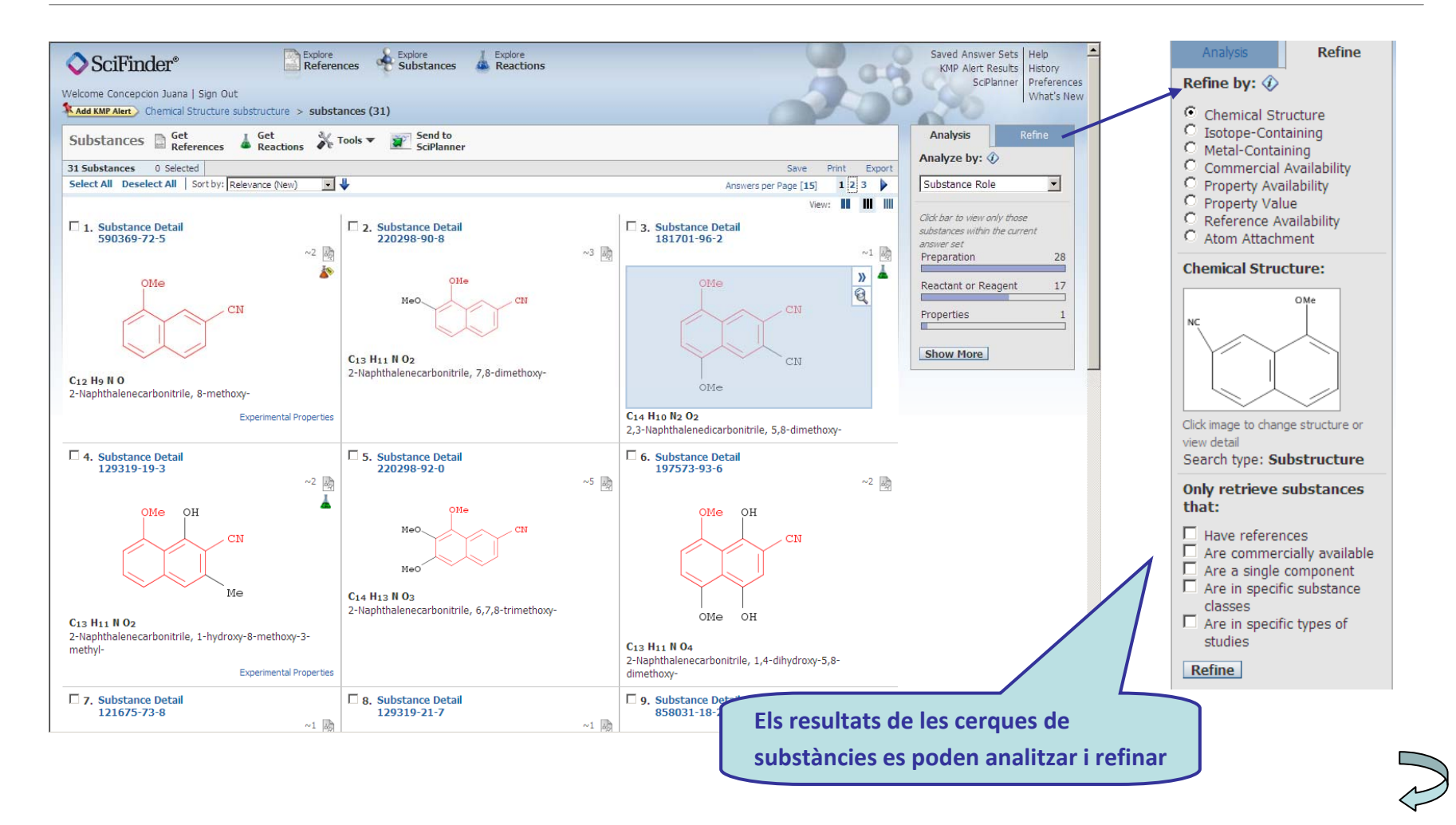

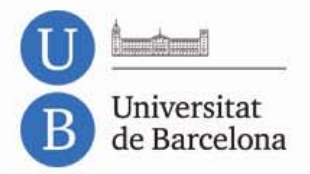

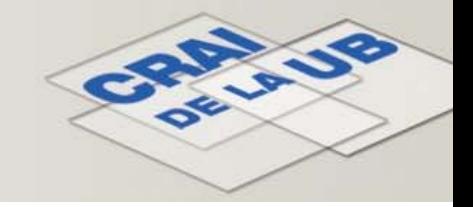

## **Resultats de la cerca de substàncies:**

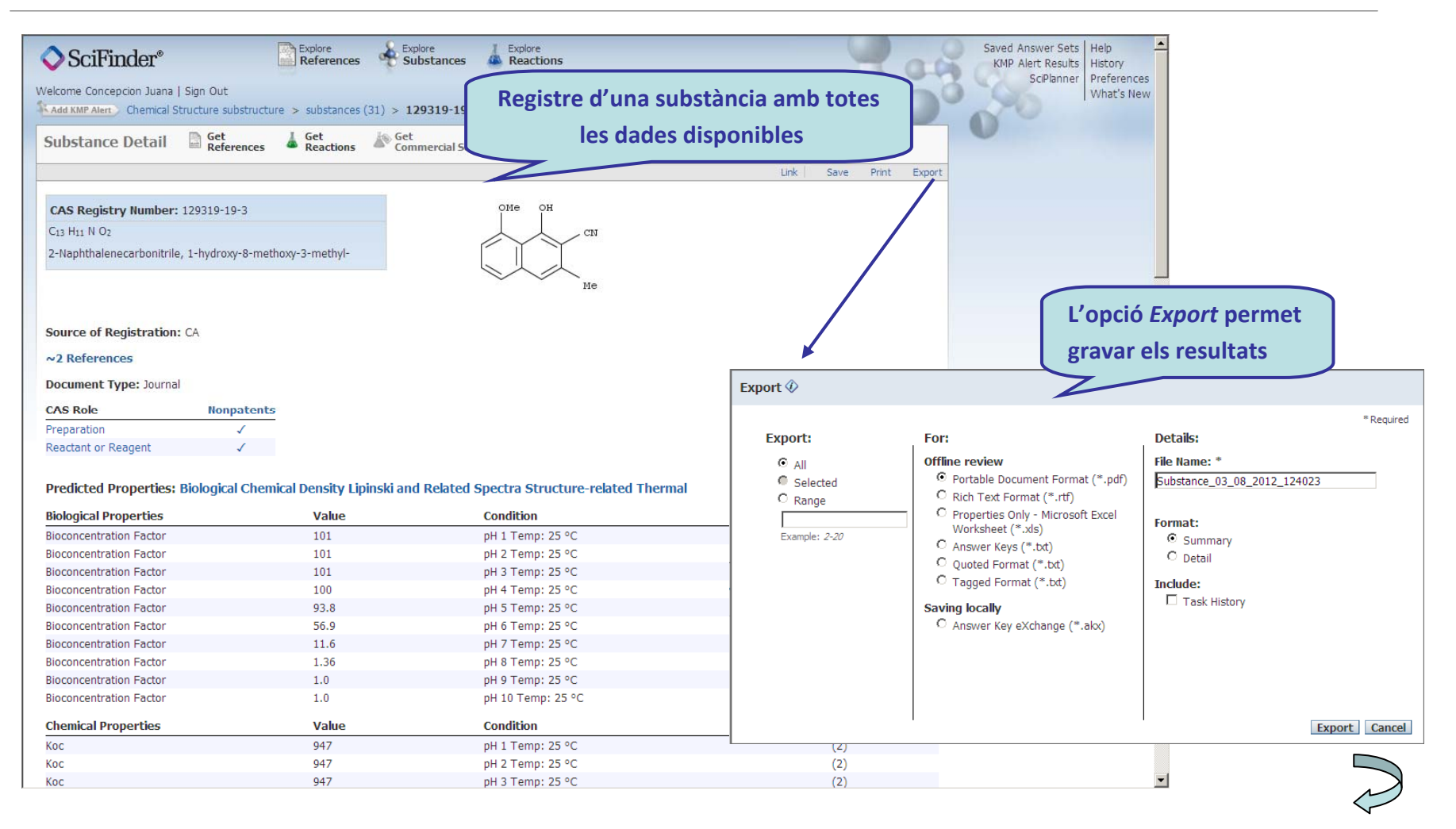

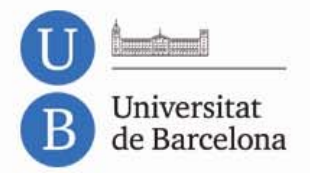

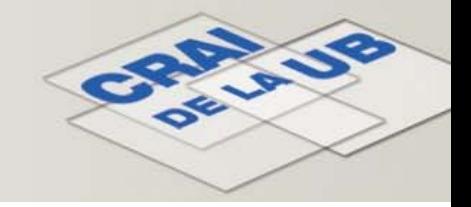

### **Resultats de la cerca de reaccions**

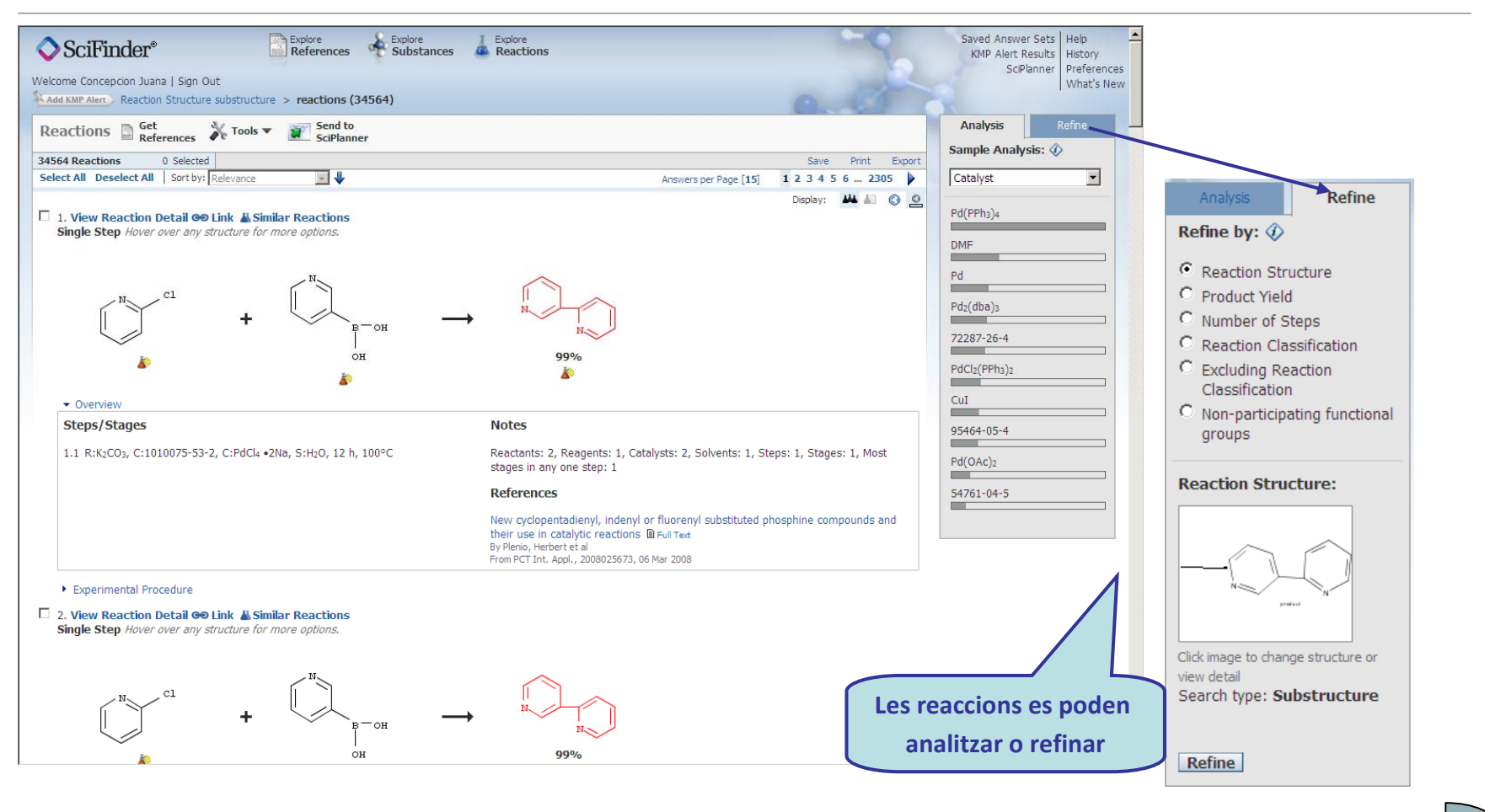

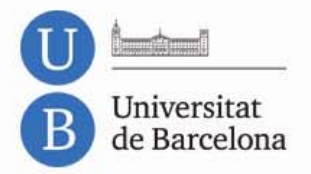

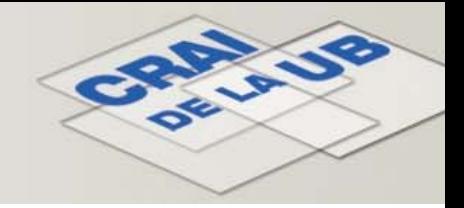

### **Resultats de la cerca de reaccions**

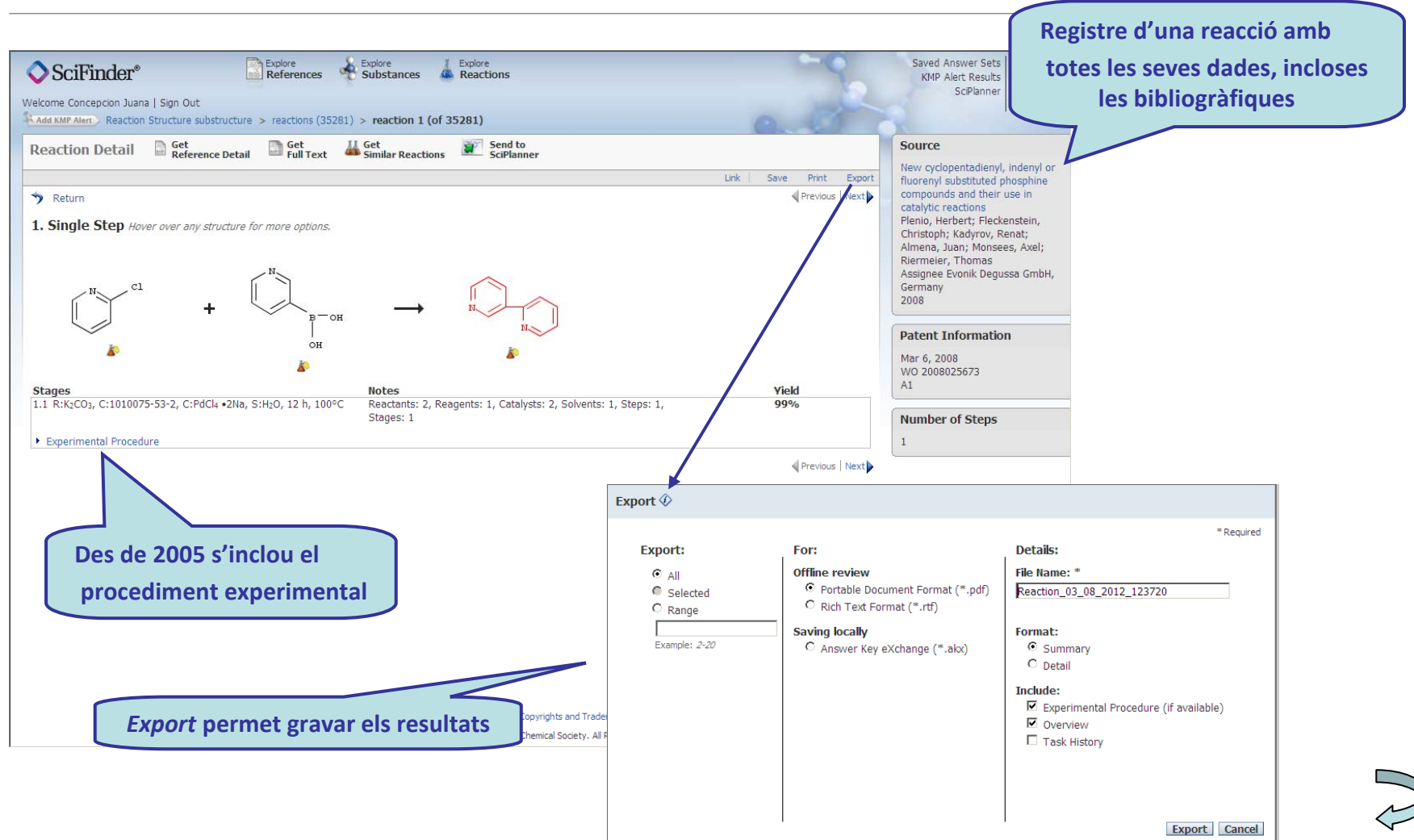

<span id="page-21-0"></span>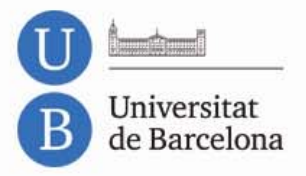

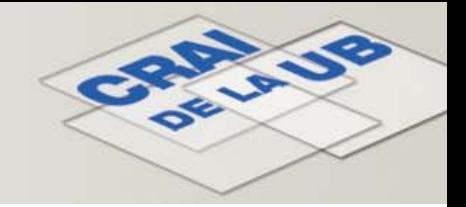

#### **Tutorial en vídeo**

**[Informació](http://www.cas.org/etrain/scifinder/sciplanner.html) al bloc de la biblioteca**

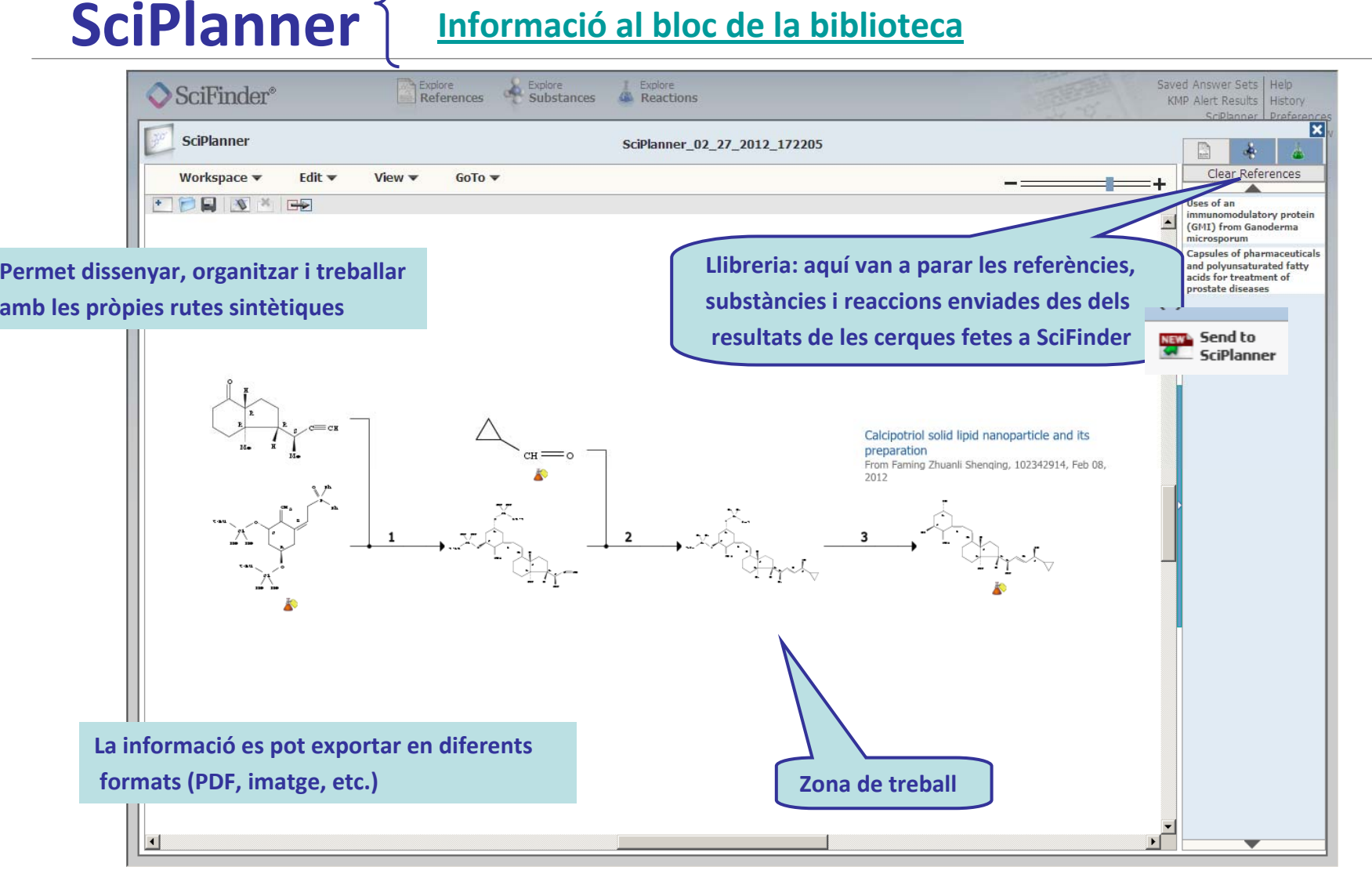

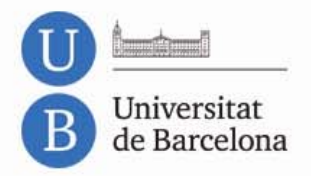

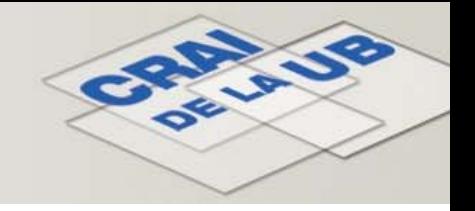

# **Algunes característiques i funcions...**

- • Els registres de Medline contenen des d'abril de 2011 les citacions de cada document, cosa que permet ampliar la cerca <sup>a</sup> través de la bibliografia dels documents.
- • A *Preferences* es pot marcar l'opció *Automatically remove duplicates Medline answers* per eliminar directament els duplicats entre les bases de dades CAS i Medline.
- • A *Explore References* es pot cercar per DOI (*digital object identifier*).
- $\bullet$  Amb l'opció *Citing References,* inclosa <sup>a</sup> *Sort by,* es poden ordenar els resultats per nombre de citacions.

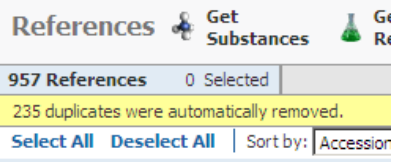

Sort by: Citing References

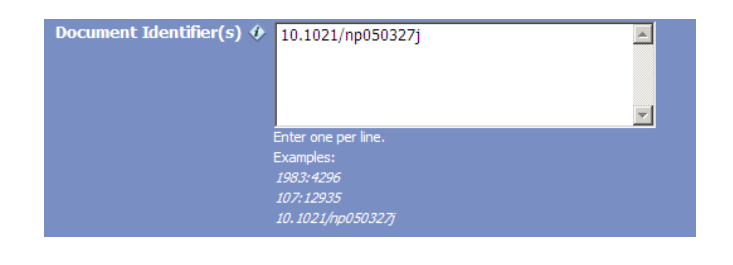

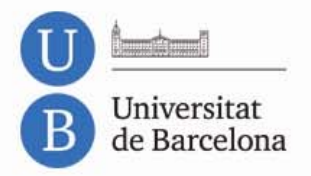

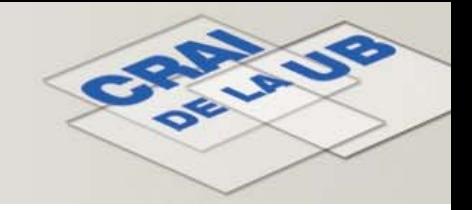

# **Algunes característiques i funcions...**

- • Els registres de reaccions inclouen el procediment experimental.
- • És possible dibuixar l'estructura d'un compost utilitzant els SMILES i InChi.
- • Les estructures dibuixades <sup>a</sup> ISIS/Draw es poden copiar i enganxar directament <sup>a</sup> l'editor d'estructures de SciFinder.
- • És possible afegir etiquetes <sup>i</sup> comentaris personals (*tags, comments*) als registres i compartir‐los amb els col∙legues. Els tags es poden cercar <sup>a</sup> *Explore References*.

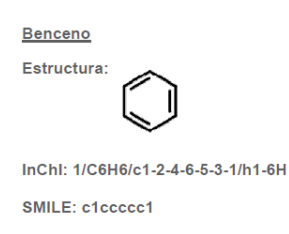

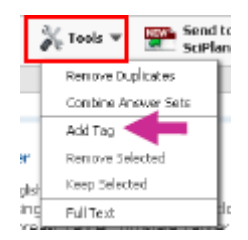

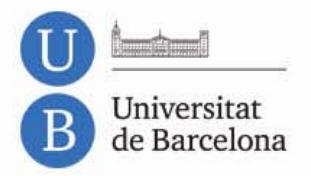

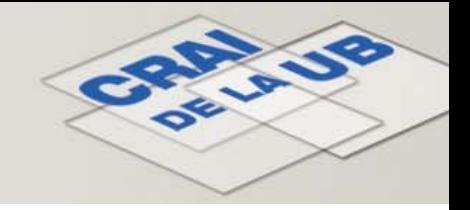

# **Algunes característiques i funcions...**

- • **Create Keep Me Posted** permet crear alertes personals per estar al dia.
- • **L'opció** *Link* permet crear un hipervincle i compartir cerques completes <sup>o</sup> registres concrets amb els col∙legues.
- • **SciFinder version Mobile** permet accedir‐ hi desmòbil, amb qualsevol *Smartphone.*

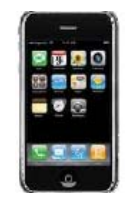

Create Keep Me Posted

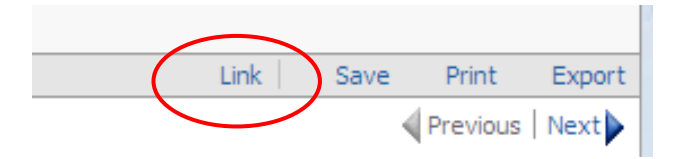

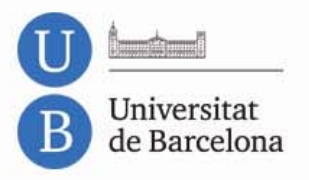

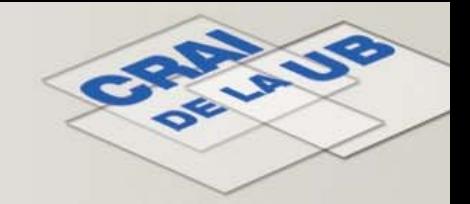

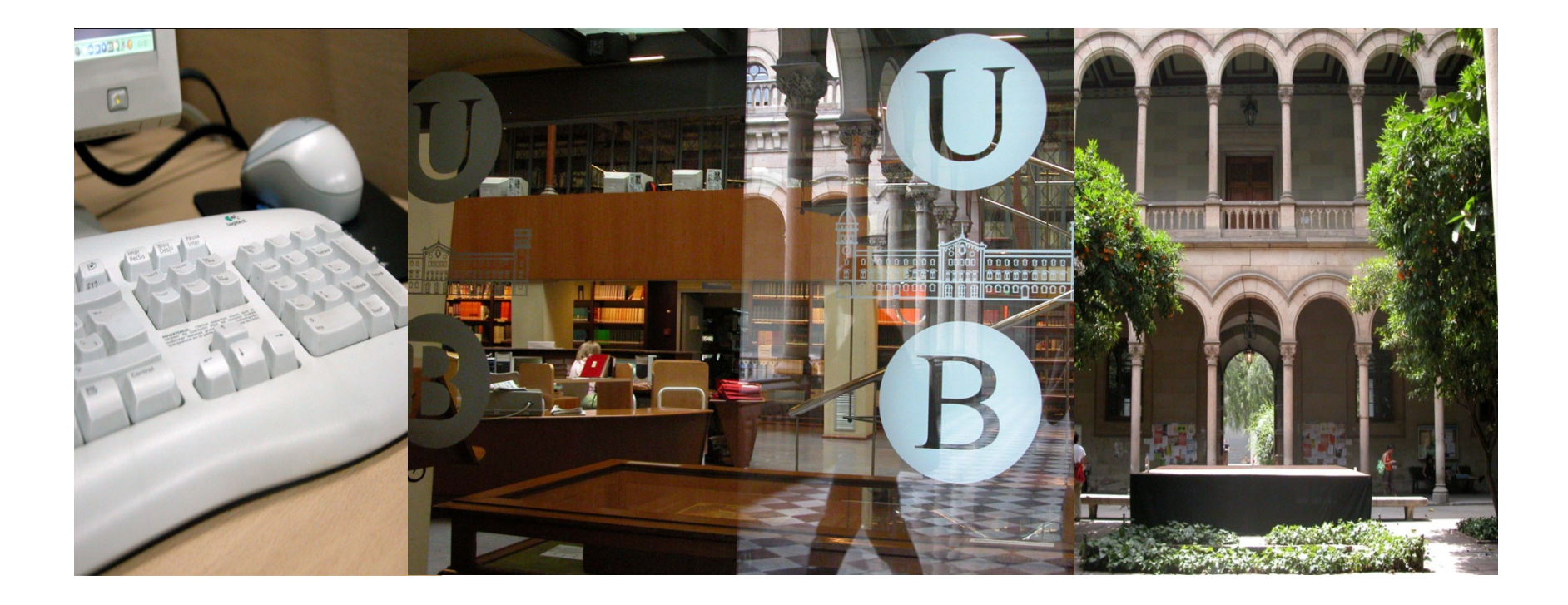

### **Moltes gràcies!**

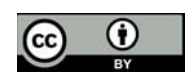

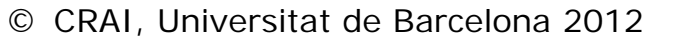